Garvan Institute of Medical Research 384 Victoria Street Darlinghurst, NSW 2010 Australia T: + 61 (0)2 9355 5846 E: kccgseq@garvan.org.au

# **KCCG Sequencing Deliverables Report v1.5**

Included in the delivered data you will find FastQ files, MD5 checksums, FastQC Reports and a Project Summary Report based on Picard WgsMetrics (whole genome) tools. Each of these files will be further discussed in this document.

## **Overview**

This document describes the content of your Illumina HiSeq X sequencing data, it outlines the folder structure and details of the deliverables.

## **Project Deliverables**

The sequencing data is found in a project folder which holds the same name as the project manifest.

```
* Project Folder/
```
- + Sample(s)/ a project may contain one or more sample folders.
- + SequencingDeliverablesReport.pdf This document.
- + SequencingProjectReport.pdf Report on the quality of the sequenced data.

The sequencing data is separated based on sample folders.

Sample folders are folders grouping the sequenced lanes in a single samples.

```
* Sample Folder/
+ inputFastq/ - FastQ files and a collated FastQC report for the sample.
```
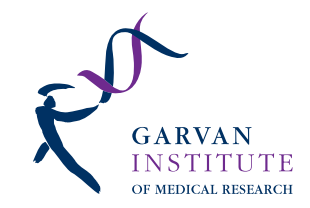

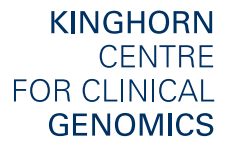

Some runs contain undetermined indices. These will be separated into run folders within a parent folder named "Undetermined\_indices" The run folders are named following this pattern:

RunDate\_InstrumentID\_RunNumber\_InstrumentSideAndFlowCellD

For example, if we had a project R\_151109\_JONDOE\_WGS with two separate run folders, the folder manifest name would be R\_151109\_JONDOE\_WGS\_M001 and the structure could look like this:

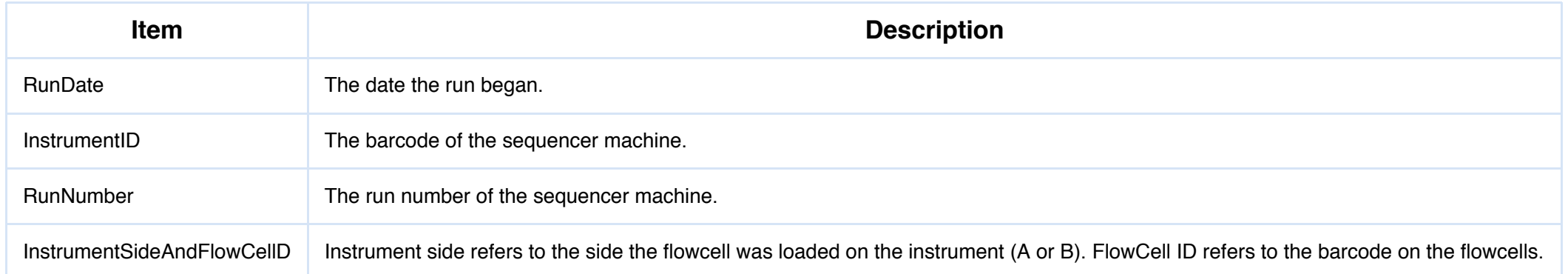

- \* R\_151109\_JONDOE\_WGS\_M001/
	- + Sample\_1
	- + Sample\_2
	- + Sample\_3
	- + Undetermined
	- + + 151107\_ST-E00199\_0018\_AH0ANUALXX/
	- + + 151107\_ST-E00106\_0121\_BH078KALXX/
	- + SequencingDeliverablesReport.html
	- + SequencingProjectReport.html

The two run folders:

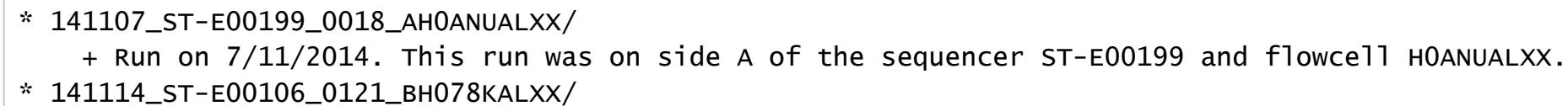

+ Run on 14/11/2014. This run was on side B of the sequencer ST-E00106 and flowcell H078KALXX.

### **FastQ**

The FastQ files contain the sequencing data as a string along with its corresponding quality scores. The quality scores use the Sanger encoding format.

The FastQ files are generated using Illumina's **Bcl2fastq 2.16.0.** 

The FastQ files come in pairs of a Read1 and Read2 which is signified by the R1 and R2 in the file name. Each paired end read of FastQ files is generated from a single lane in the flow cell. However, a single sample may have multiple lanes, resulting in having more than one pair of FastQ files per sample. The sample is run on multiple lanes if the coverage requested is larger than 30X or if the single lane did not result in the 30x coverage.

For further information about FastQ format please read this article and visit this website.

Please note that the Standard Illumina Adapter AGATCGGAAGAGC\* has already been trimmed from the sequences using the Bcl2fastq software. No further trimming of the sequences is required. i.e. the Adapter and AdapterRead2 is set to the Standard Illumina Adapter above during Illumina's Bcl2fastq2 Conversion software.

A spike of PhiX control at 1% is added in each lane. The library is made up of small well-characterised PhiX genome which offers sequencing and alignment benefits. For further details on the product used, please visit the Illumina product website

Each FastQ file is named using the following pattern:

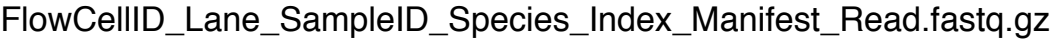

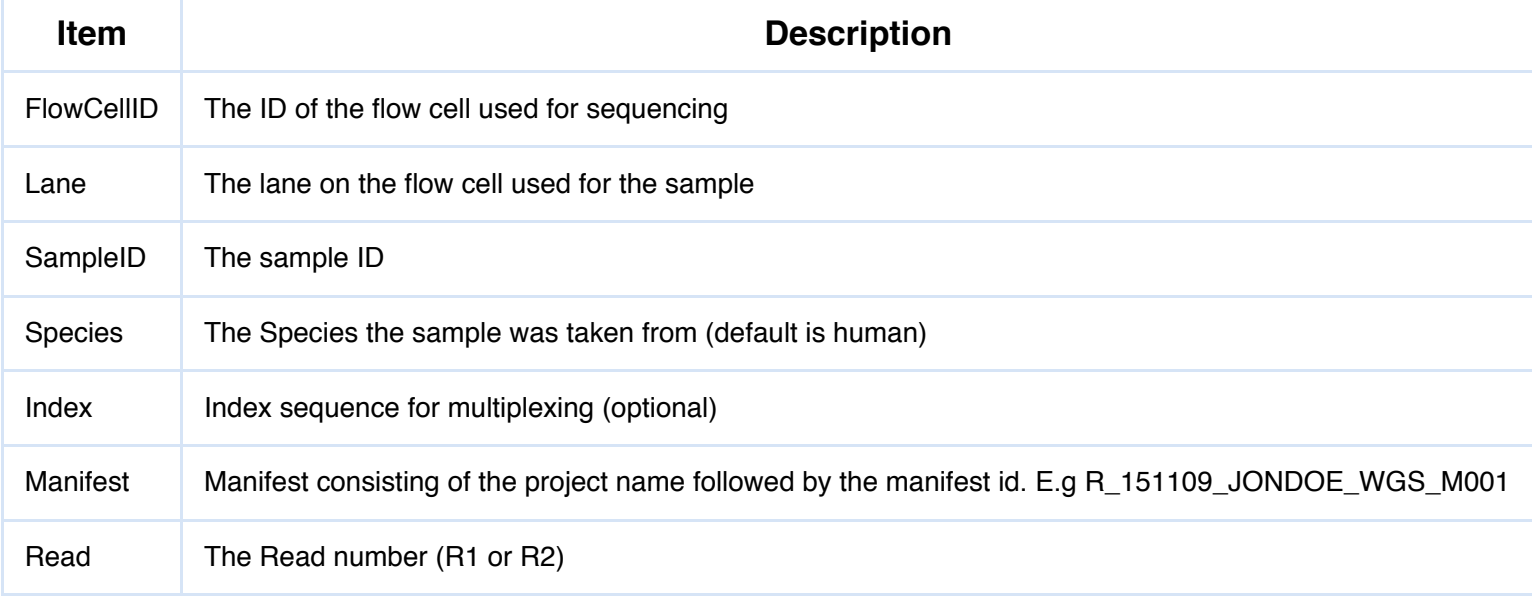

For example, if we had a FastQ file named H0ANUALXX5\_4736337\_Human\_R\_151109\_JONDOE\_WGS\_M001\_R1.fastq.gz where the

H0ANUALXX is the flow cell ID 5 is the lane number used on the flow cell. 4736337 is the sample ID. Human is the sample reference. R\_151109\_JONDOE\_WGS\_M001 is the manifest name (Project name is R\_151109\_JONDOE\_WGS). R1 indicates the read number. fastq.gz is the file extension.

#### **MD5 Checksums**

The transfer of large files, such as the FastQ files, is prone to errors resulting in incomplete or corrupt files. To ensure that the files have transferred over safely onto this hard drive we have generated a MD5 checksum file for each FastQ file.

MD5 checksum is created by an algorithm that examines the original file and creates a checksum data string out of the original file's characteristics.

After transfer of the FastQ file and the MD5 file is complete, we run a checksum on the transferred FastQ file to check that it is identical to the original file.

The same MD5 files can be used to ensure that the files are transferred onto your machine without error. For a guide on how to do this please visit this website:

#### MD5 Checking Guide using GNU Parallel

#### **FastQC**

We have run **FastQC** across these FastQ files and provided the summary reports. FastQC is a quality control tool for high-throughput sequence data.

#### **Sequencing Project Report**

The Sequencing Project Report outlines the project samples and the quality of their sequencing.

To ensure that for each sample we have generated the requested coverage, we align the sequence generated in each run using Illumina's Isaac aligner (Raczy et al, 2013; link to whitepaper), then to determine the coverage, we calculate the mean coverage by using the following equation as described by the manufacturer:

### **((MEAN\_COVERAGE) x (1 - PCT\_EXC\_DUPE - PCT\_EXC\_OVERLAP))/(1 - PCT\_EXC\_TOTAL)**

If a sample does not meet the requested coverage, the sample is queued again for additional sequencing.

The total of the mean coverage from different runs is added up to determine if the sequence meets the required coverage.

The report name is SequencingProjectReport.pdf

#### **Software Tools**

Software tools used and their versions

\* Illumina bcl2fastq 2.16.0

\* FastQC 0.10.1

\* Illumina Isaac aligner 01.14.11.11

\* Picard CollectWgsMetrics v1.119

### **Further Information**

For more information please visit the KCCG website.

Garvan Institute of Medical Research 384 Victoria Street, Darlinghurst, NSW 2010 T: + 61 (0)2 9355 5846 | E: kccgseq@garvan.org.au http://www.garvan.org.au/kccg